# **Using the Sequence Mode on the TI-83/TI-83+/TI-84/TI-84+**

Consider the logistic sequence  $P_{n+1} = 3.2 (1 - P_n)P_n$  with  $P_0 = 0.3$ We want to graph the sequence, and state the first several terms.

Notes about the variables on the calculator:

- *n*Min = the smallest *n* value
- $\bullet$   $u(nMin)$  = the initial value of u; that is, first term
- $u(n-1)$  will be the term previous to  $u(n)$ . Think of them as  $u_{n-1}$  and  $u_n$ .

Steps to successful graphing:

- 1. Set the **MODE**: 4th row says FUNC PAR POL SEQ. Choose SEQ.
- 2. Set the **MODE**: 5<sup>th</sup> row says CONNECTED DOT. Choose DOT.
- 3. Set up the **Y=**
	- a. *n*Min = State this value as 0 or 1, whichever your instructor suggests.
	- b.  $u(n) = 3.2 (1 u(n-1)) u(n-1)$  (Note the use of the P<sub>n+1</sub> formula from our problem.) To type the **u**, use the **u** above the 7 key accessed with 2nd 7. To type the  $n$ , use the  $x, \tau, \theta, n$  button on the calculator.
	- c.  $u(nMin) = \{0.3\}$  (Note that this is the  $P_0 = 0.3$ . Yes, we must use the braces.)

# 4. Set up your **WINDOW**:

- $n$ Min = Set this the same as you set the  $n$ Min in your Y =.
- *n*Max = Set this at 10 or whatever upper value you would like. This is the number of terms you want.
- PlotStart = Set at a value of 1.

Plot Step = Set at a value of 1.

- Xmin = Set at a value of -1. You may wish to change this later.
- Xmax = Set at the value the same as your *n*Max in this list.
- Xscl = Set at a value of 1.
- Ymin = Set at a value of -0.5 to get a good visual.
- Ymax = Set at a value of 1, if your function values are less than 1.
- Yscl = Set at whatever increment works well, such as 1.

## 5. **GRAPH**

## 6. **TRACE**

## 7. Results from our example:

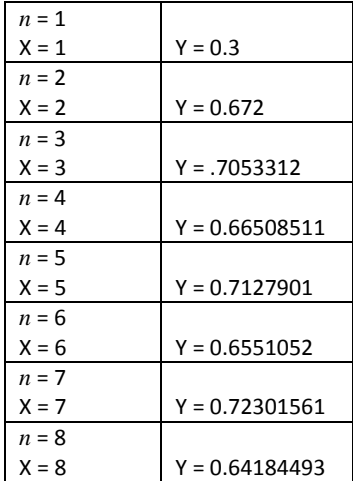